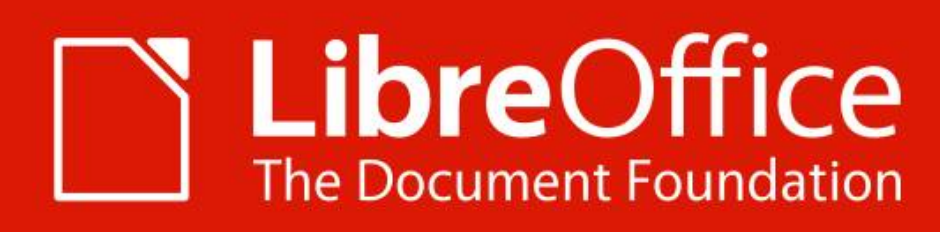

### **Scripting LibO Python Macros**

**Macros Well Kept Secrets**

Alain Romedenne LibreOfficiant sfr fr

Almería | 10-13 Sept. 2019

## **Agenda**

- Scripting Framework
- Why Python?
	- Srce Explorer, Syntax Hiliting, Code Completion, Debugging,
	- Coding Guidelines, Test-Driven Dev, Version Control
- Walkthrough Geany, PyZo, PyCharm
- Extension: APSO JMZ
	- Xray by BM, Mri by Hanya
- IDEs
	- Projects Setup
- Scripting Python Macros
	- Help, Libraries & Modules
	- Programming Basics
	- Dialogs, Listeners, Monitors
	- X-Scripting
- $O \& A$

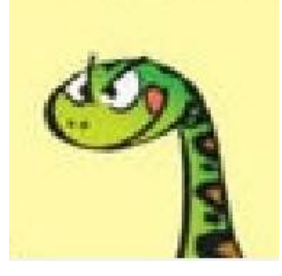

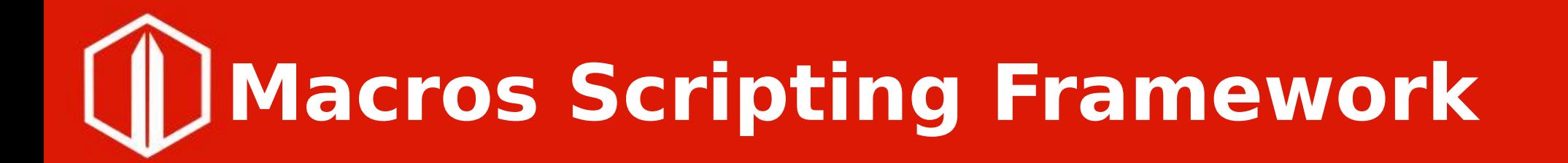

➔ **Python** – In 2008

BeanShell **JavaScript** 

- ➔ **Basic / VBA** – \*Office legacy – In 2004
- ➔ **API**

 $C++$ Java Python

## **Agenda**

- Scripting Framework
- Why Python?
	- Srce Explorer, Syntax Hiliting, Code Completion, Debugging,
	- Coding Guidelines, Test-Driven Dev, Version Control
- Walkthrough Geany, PyZo, PyCharm
- Extension: APSO JMZ
	- Xray by BM, Mri by Hanya
- IDEs
	- Projects Setup
- Scripting Python Macros
	- Help, Libraries & Modules
	- Programming Basics
	- Dialogs, Listeners, Monitors
	- X-Scripting
- $O & A$

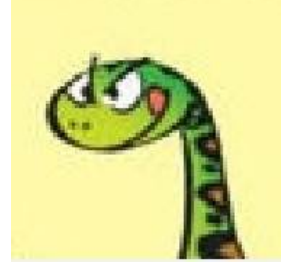

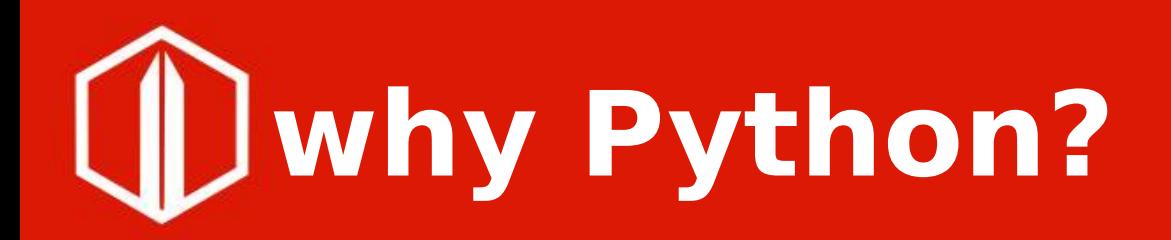

- ✔ Source explorer
- ✔ Syntax Hiliting
- ✔ Code completion
- ✔ Debugging / REPL
- ✔ Coding guidelines PEP
- ✔ Test-driven development
- ✔ Version control
- ➔ Extensions
	- Mri, Xray
	- **+ APSO**
- ➔ IDEs
	- ➔ Python shell REPL
	- ➔ IDE\_utils
	- ➔ Geany, PyZo, PyCharm

# 1) Python console

C:\Program Files\LibreOffice\program\python.exe

### $\gg$  import uno

- $\gg$  ctx = uno.getComponentContext()
- $\gg$  smgr = ctx.getServiceManager()
- $\gg$  dir(smgr)

['AvailableServiceNames', 'DefaultContext', 'ElementType', 'ImplementationId', 'ImplementationName', 'P roperties', 'PropertySetInfo', 'SupportedServiceNames', 'Types', 'addEventListener', 'addPropertyChange Listener', 'addVetoableChangeListener', 'createContentEnumeration', 'createEnumeration', 'createInstanc e', 'createInstanceWithArguments', 'createInstanceWithArgumentsAndContext', 'createInstanceWithContext' . 'dispose', 'disposing', 'getAvailableServiceNames', 'getAvailableServiceNames', 'getAvailableServiceN ames', 'getElementType', 'getImplementationId', 'getImplementationName', 'getProperties', 'getPropertyB yName', 'getPropertySetInfo', 'getPropertyValue', 'getSupportedServiceNames', 'getTypes', 'has', 'hasEl ements', 'hasPropertyByName', 'initialize', 'insert', 'queryAdapter', 'queryInterface', 'remove', 'remo |veEventListener', 'removePropertyChangeListener', 'removeVetoableChangeListener', 'setPropertyValue', supportsService']  $|_{\gg}$ 

 $\Box$ 

 $\times$ 

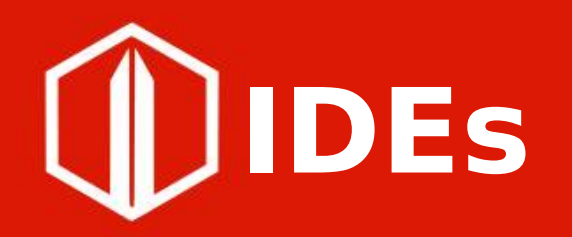

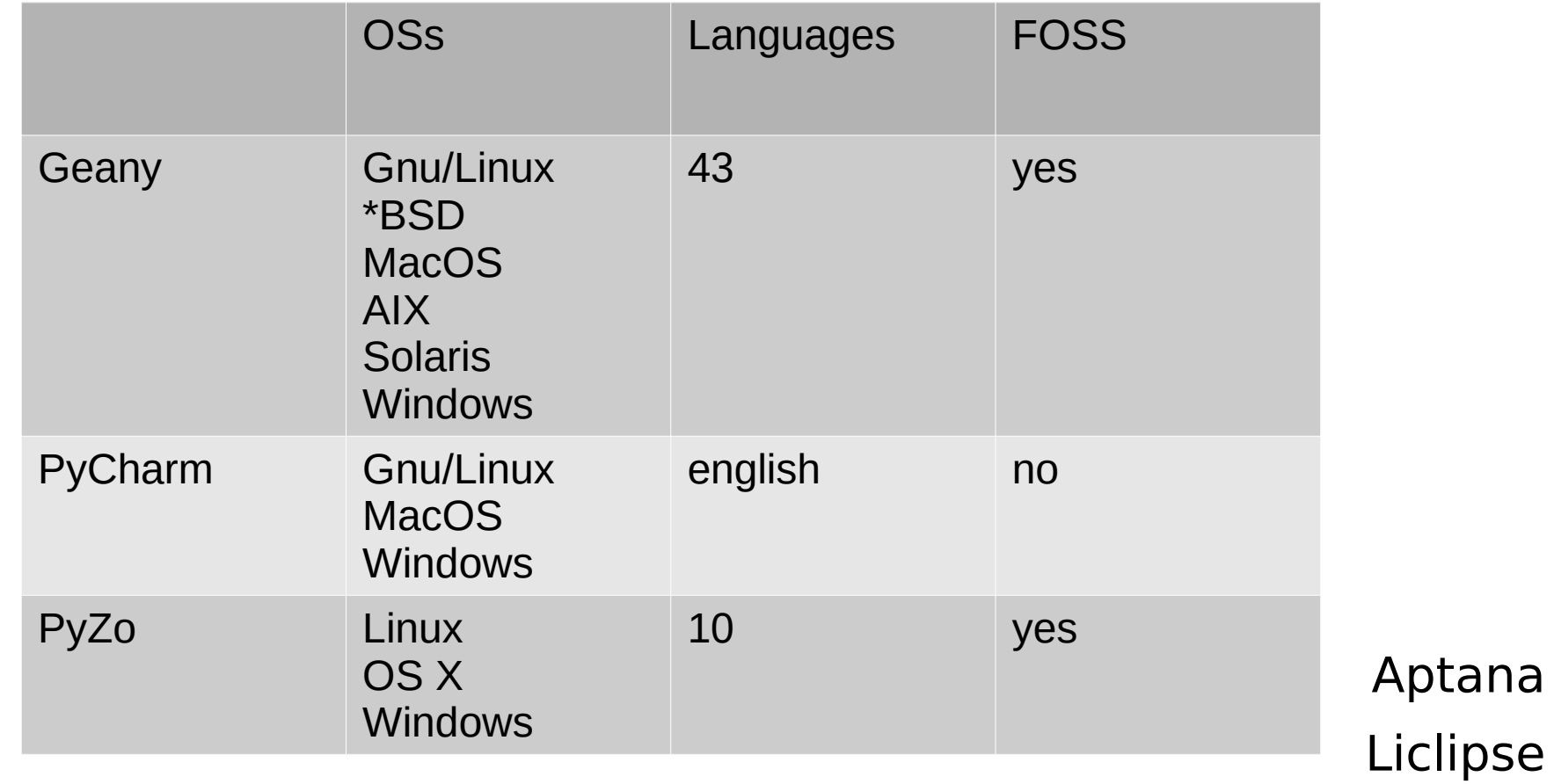

PyDev for Eclipse

### **IDLE:** class browser, syntax hiliting

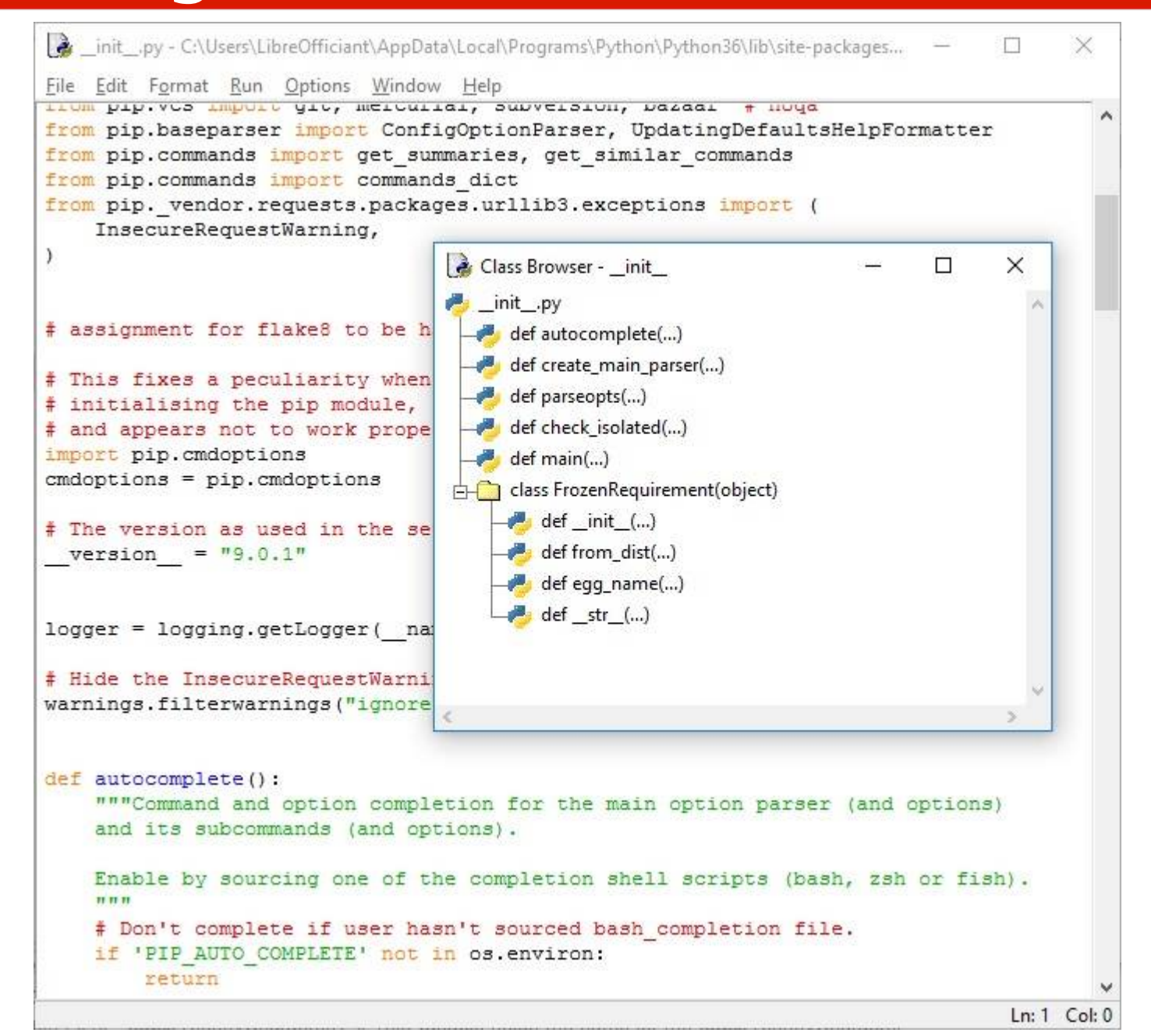

## **Agenda**

- Scripting Framework
- Why Python?
	- Srce Explorer, Syntax Hiliting, Code Completion, Debugging,
	- Coding Guidelines, Test-Driven Dev, Version Control
- Walkthrough Geany, PyZo, PyCharm
- Extension: APSO JMZ
	- Xray by BM, Mri by Hanya
- IDEs
	- Projects Setup
- Scripting Python Macros
	- Help, Libraries & Modules
	- Programming Basics
	- Dialogs, Listeners, Monitors
	- X-Scripting
- $O & A$

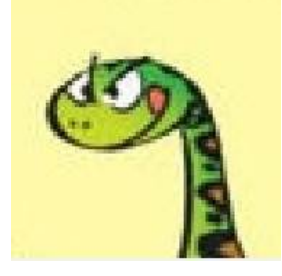

### **Geany:** srce explorer, syntax hiliting, code folding

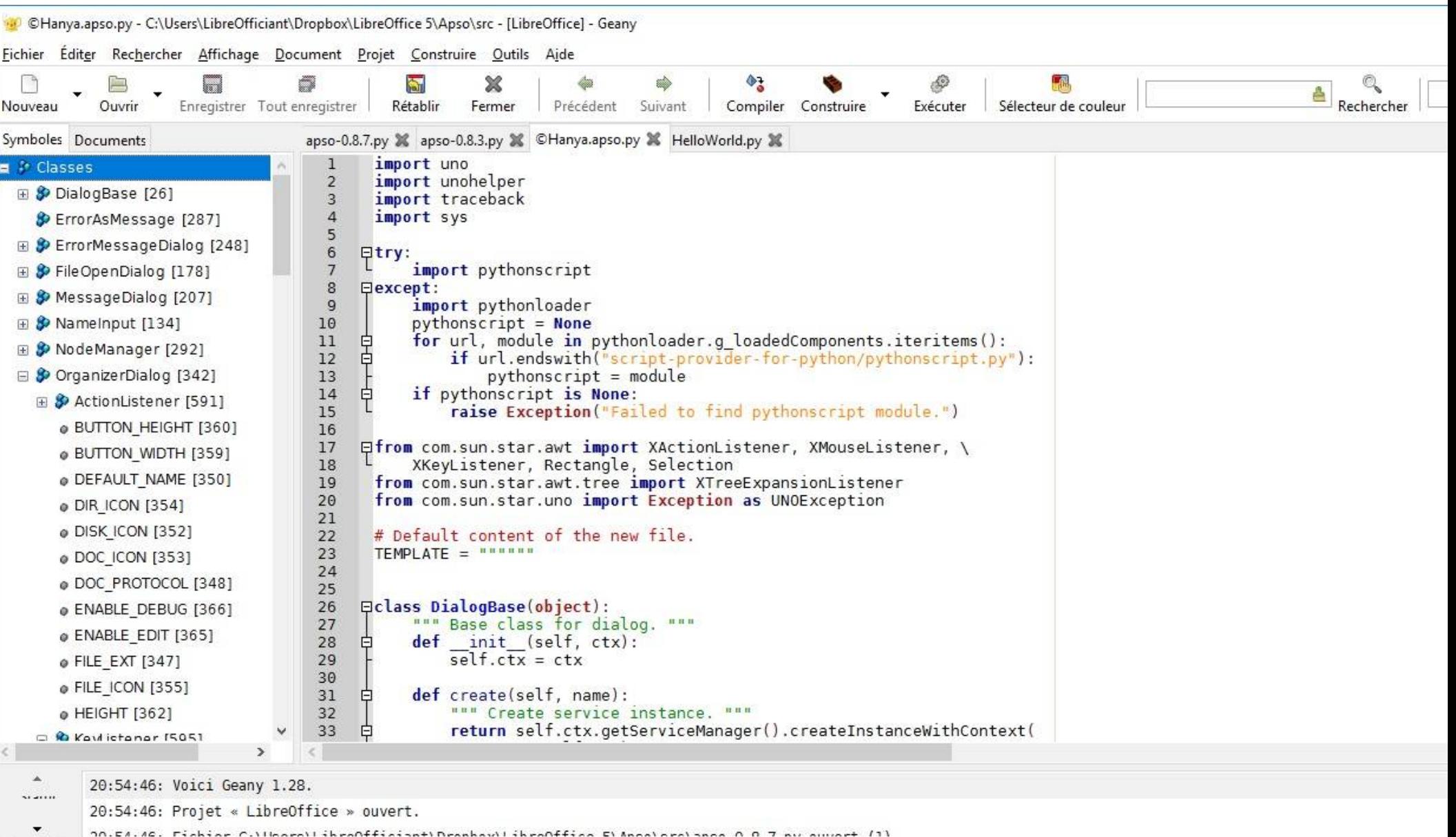

Projet « LibreOffice » ouvert

### **PyCharm:** various explorers, syntax hiliting, code folding

218.316.316.316/ISers\LibreOfficiant\PycharmProjects\apso1 - ...\apso.py - PyCharm Community Edition 2016.3.2

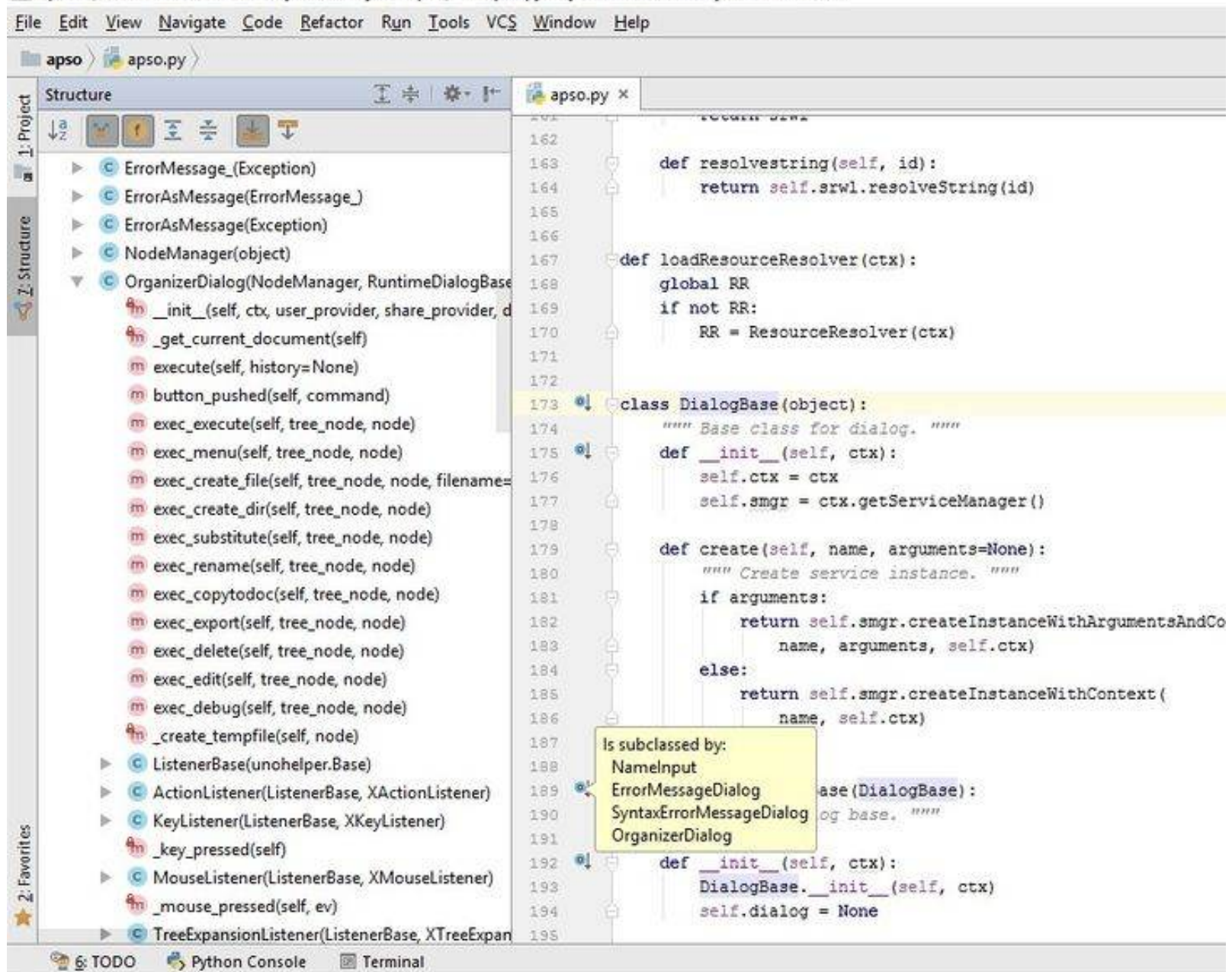

# **Geany:** code completion

\*©Hanya.apso.py - C:\Users\LibreOfficiant\Dropbox\LibreOffice 5\Apso\src - [LibreOffice] - Geany Fichier Éditer Rechercher Affichage Document Projet Construire Outils Aide  $\boldsymbol{\mathsf{x}}$ Ħ  $\overline{a}$ Enregistrer Tout enregistrer Rétablir Fermer Nouveau Ouvrir Précédent Suivant CHanya.apso.py X Symboles Documents ousposing [614] 632  $ml = MouseListener()$ 633 o MARGIN [384] ml.mous 634 白 A MouseListener [659] 635 . mouseEntered 636 p mouseEntered [661] 637 p mouseExited [662]  $\omega$  mouseExited 638 p mousePressed [663] p mousePressed 639 640 p mouseReleased [660 p mouseReleased 641 SCRIPT ICON [382] 642 643 @ SCRIPT PROTOCOL [375 644 @ TITLE [371] 645 646 @ TREE HEIGHT [387] 647 @ TREE NAME [372] 648  $6AQ$ 

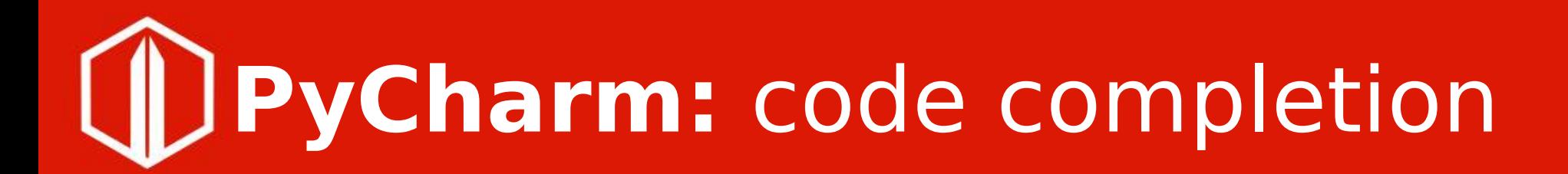

apso - [C:\Users\LibreOfficiant\PycharmProjects\apso] - ...\apso.py - PyCharm Community Edition 2016.3.2

File Edit View Navigate Code Refactor Run Tools VCS Window Help

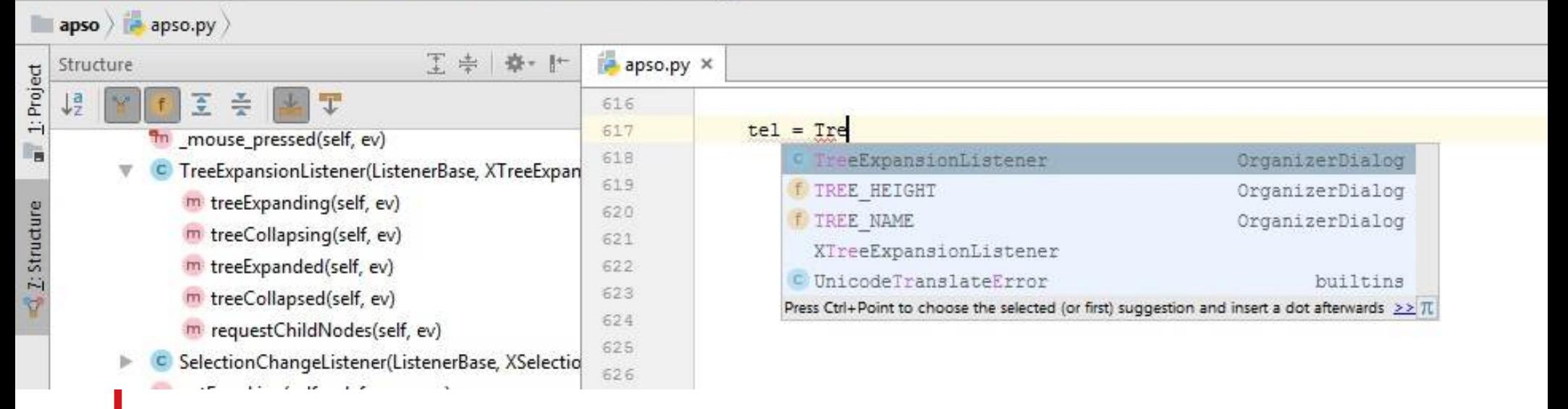

# (II) PyZo: debugging

**B3** IDE utils.py (C:\Users\LibreOfficiant\Documents\ide utils\IDE utils.py) - Interactive Editor for Python

### File Edit View Settings Shell Run Tools Help

```
Shells
 \equiv IDE_utils.py
                                                                                                 言
501
502
          sOffice = os.path.join(sOffice, "soffice")
                                                                                                 Python 3.5.5 (default, Jul 28 2018, 07:26:52) on Windows (64 bits).
503
          if sys.platform.startswith("win"):
                                                                                                 This is the Pyzo interpreter.
504
              \text{softice} += " \text{exe}Type 'help' for help, type '?' for a list of *magic* commands.
505
506
          options = ['-accept=pipe,name=OfficeHelper;urp;',
                                                                                                 Kernel process terminated for restart. (0)
               '-nodefault', '-nologo']
507
508
          if sys.version info.major == 3: # OpenOffice uses 2.xPython 3.5.5 (default, Jul 28 2018, 07:26:52) on Windows (64 bits).
509
               options = \overline{I} --accept=pipe, name=OfficeHelper; urp;',
                                                                                                 This is the Pyzo interpreter.
510
                   '--nodefault', '--nologo']
                                                                                                 Type 'help' for help, type '?' for a list of *magic* commands.
511
                                                                                                 Running script: "C:\Users\LibreOfficiant\Documents\ide utils\IDE utils.py"
512
          oh = {softice: options}513
          start(soffice=oh)
                                                                                                  bootstrap
514
          ctx = connect(pipe='OfficeHelper')
                                                                                                  DEBUG
515
                                                                                                  DELAYS
516
          return ctx
                                                                                                  EMULATE OFFICEHELPER
517
                                                                                                  INFO
518
      logging.info('BOOTSTRAPping (Libre|Open)Office instance..')
      if EMULATE OFFICEHELPER:
519
                                                                                                  SECONDS
520
                                                                                                   \mathbf{r} . \mathbf{r} .
           ctx = <b>bootstrap()</b>521
     else:
                                                                                                 Workspace
522
          ctx = officehelper.bootstrap()G
523
524
      ScriptContext.pool['officehelper'] = ctx # Force service termination
                                                                                                              \uparrow Type
525
                                                                                                  Name
                                                                                                                                 Repr
      XSCRIPTCONTEXT = ScriptContext(Ctx)526
      "" Substitute XSCRIPTCONTEXT built-in ""
                                                                                                  BootstrapExcep...
                                                                                                                                 <class 'officehelper.BootstrapException'>
                                                                                                                 type
527
                                                                                                  CONNECT DEL...
                                                                                                                 tuple
                                                                                                                                 <tuple with 7 elements>
528
      # | = = = = = = = = = = =
                                                                                                  CONNECT EXC...
                                                                                                                                 <class 'uno.com.sun.star.connection.NoConnectException'>
                                                                                                                 type
529
     # TERMINATE
                                                                                                  CONNECT_REP...
                                                                                                                 function
                                                                                                                                 <function <lambda> at 0x00000255E6899378>
530
     T <del>created cont</del>
                                                                                                  DisposedExcept...
                                                                                                                 type
                                                                                                                                 <class 'uno.com.sun.star.lang.DisposedException'>
531
                                                                                                  NoConnectExce...
                                                                                                                                 <class 'uno.com.sun.star.connection.NoConnectException'>
                                                                                                                 type
532
    # atexit.register(stop)
                                                                                                  RUNNERS
                                                                                                                 str'Runners.json'
533
      "" Make sure services are released
                                                                                                                                 <class '_main__.Runner'>
                                                                                                  Runner
                                                                                                                 type
534
535
                                                                                                                                 <class ' main .ScriptContext'>
                                                                                                  ScriptContext
                                                                                                                 type
          Whenever ScriptContext() is used but Runner() isn't, all services
536
          that were connected to, including officehelper random pipe, have to
537
          be terminated using stop() routine.
                                                                                                                                              问义
                                                                                                                                                   File Browser
                                                                                                 Source structure
538
      # STOP 'officehelper' (Libre Open) Office instances
539
                                                                                                                                             \sqrt{7}.
                                                                                                                                                     ŵ
                                                                                                                                                           Click star to bookmark current dir
540
      @atexit.register
                                                                                                        enter<sub>0</sub>\left| \rule{0.2cm}{0.4cm} \right|541
      def stop():C:\Users\LibreOfficiant\Documents\ide_utils
                                                                                                        exit 0
542
          """ STOP all (LibrelOpen)sOffice instances """
543
                                                                                                        accept2Uno0
          logging.info('EXITing '+ name )
                                                                                                                                                     中
                                                                                                                                                             .git
544
                                                                                                        isOfficeBinary0
          try:
                                                                                                                                                     中
                                                                                                                                                            .idea
545
              if ScriptContext.pool: # non-empty pool
                                                                                                        read service()
                                                                                                                                                     中
                                                                                                                                                            vscode
546
                    terminate desktops (ScriptContext.pool)
                                                                                                        connect<sub>0</sub>
                                                                                                                                                     中
547
          except (DisposedException) as e:
                                                                                                                                                             docs
                                                                                                        start0
548
               "" URP bridge already released ""
                                                                                                                                                     Ė.
                                                                                                         ston()Guides
```
## **PyCharm:** debugging

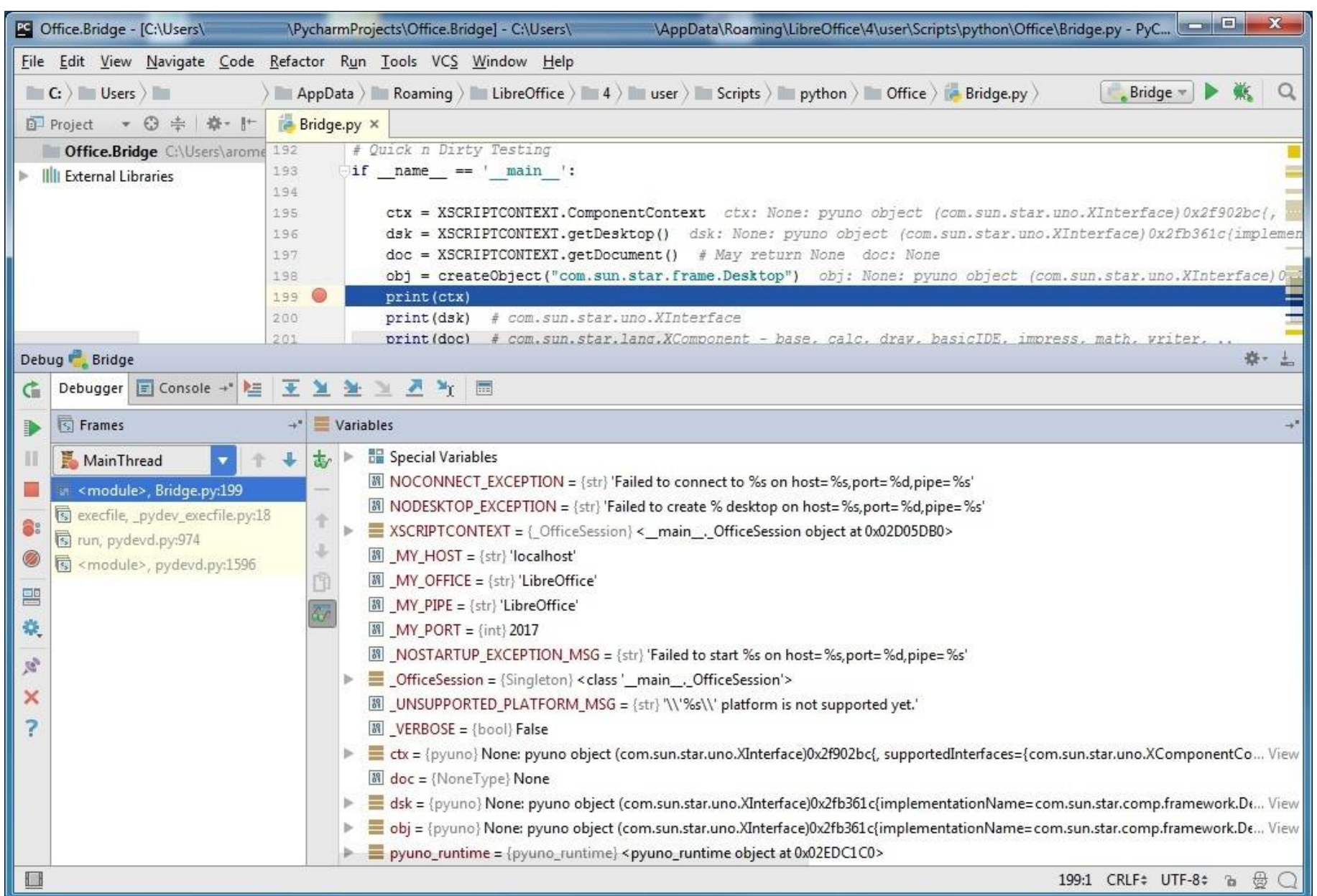

### **Geany, PyCharm:** Unit Testing

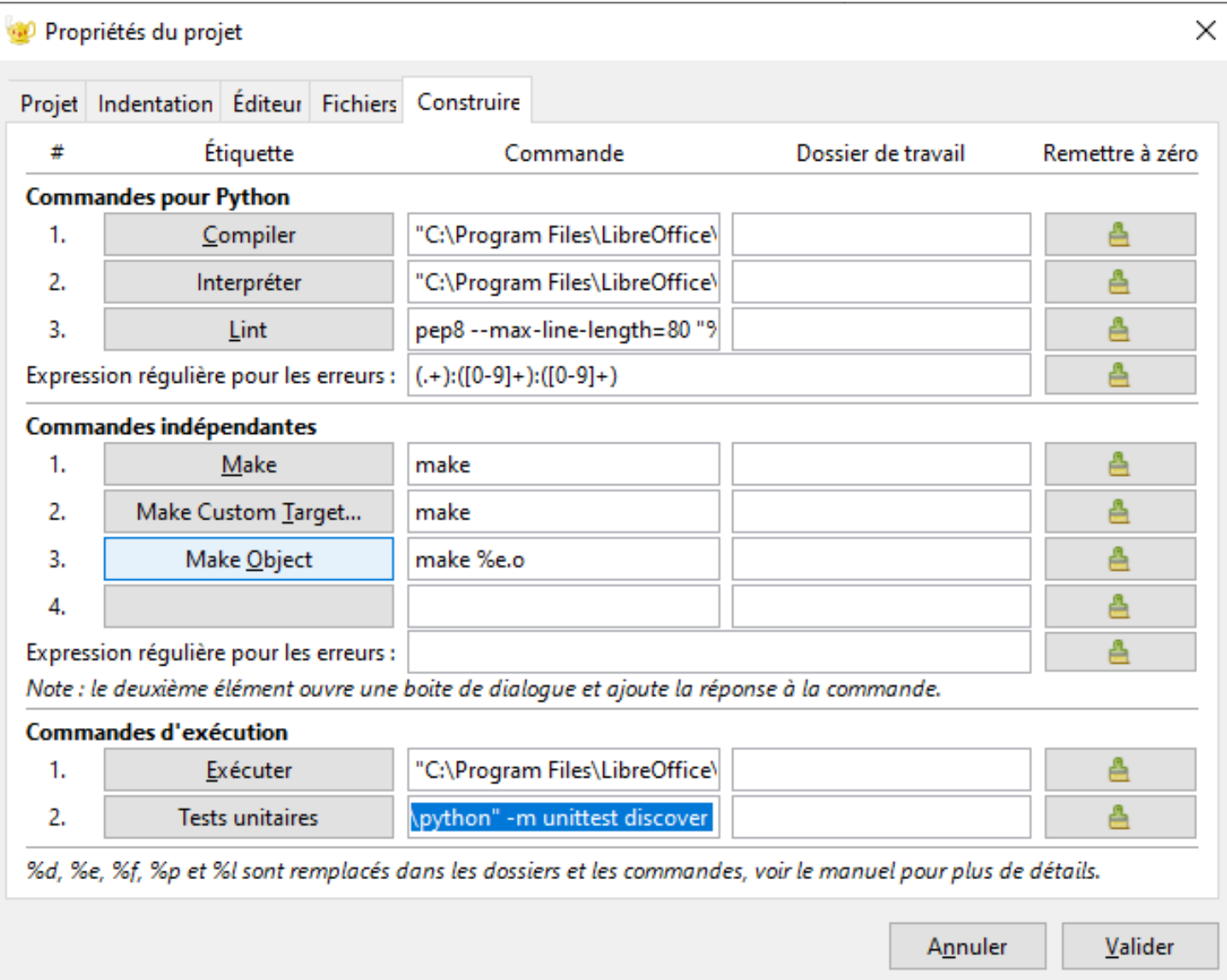

**Pycharm:** PEP compliance

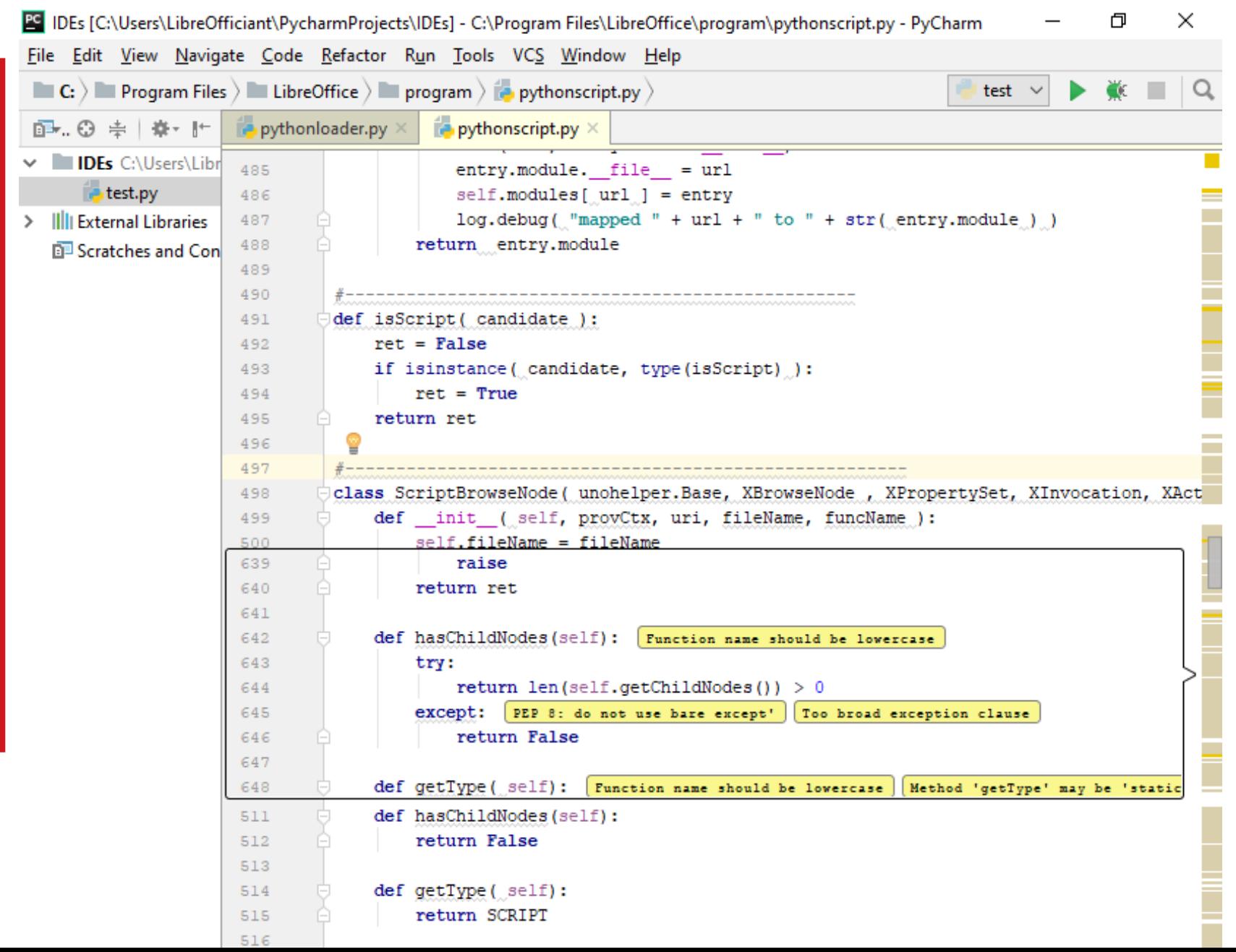

# **PyCharm:** Versioning

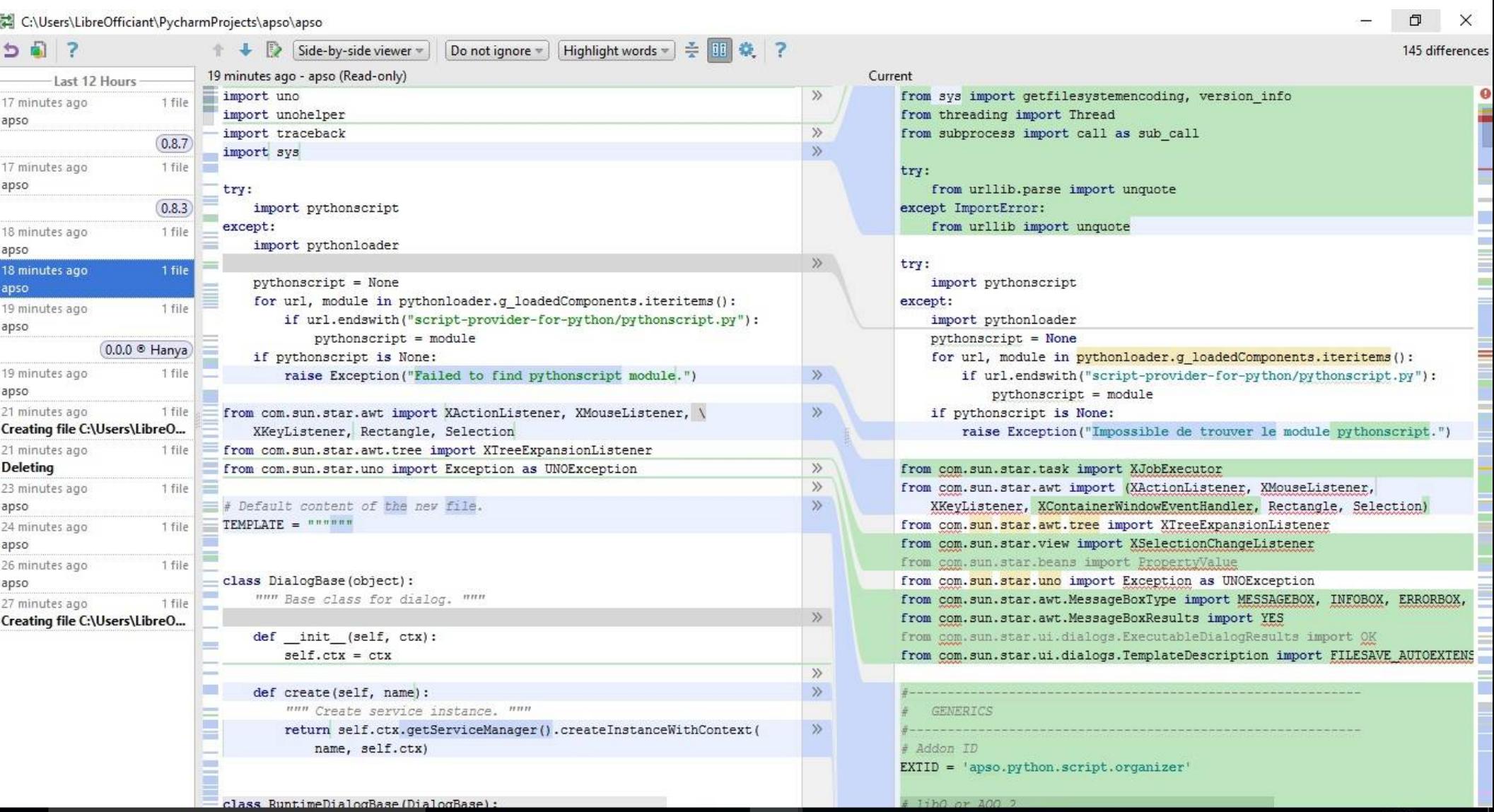

## **Agenda**

- Scripting Framework
- Why Python?
	- Srce Explorer, Syntax Hiliting, Code Completion, Debugging,
	- Coding Guidelines, Test-Driven Dev, Version Control
- Walkthrough Geany, PyZo, PyCharm
- Extension: APSO JMZ
	- Xray by BM, Mri by Hanya
- IDEs
	- Projects Setup
- Scripting Python Macros
	- Help, Libraries & Modules
	- Programming Basics
	- Dialogs, Listeners, Monitors
	- X-Scripting
- $O & A$

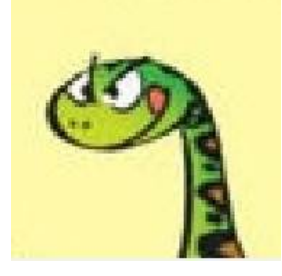

# **JAltern. Python Script Org<sup>zer</sup>**

 $\times$ 

Close

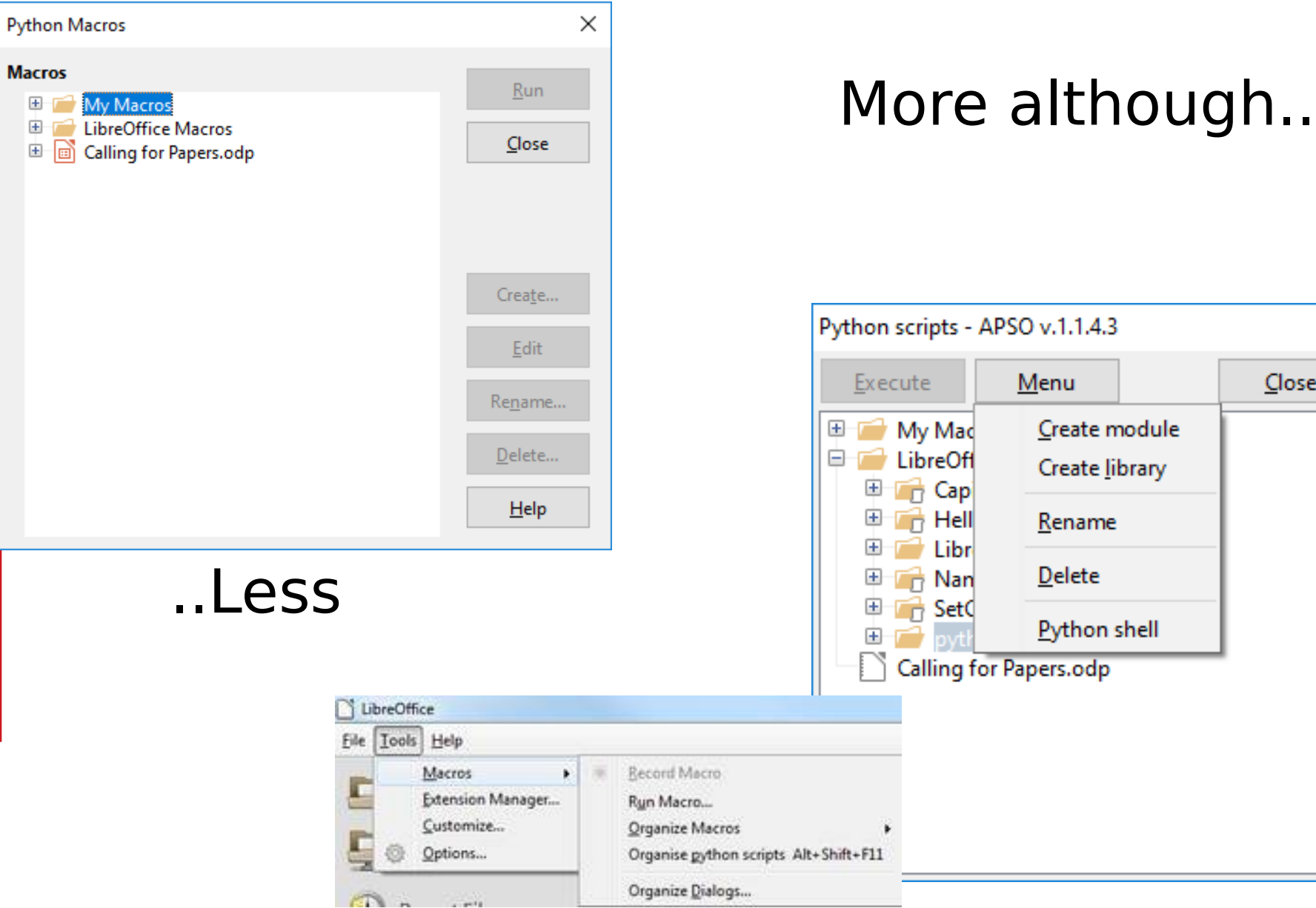

# **APSO:** interactive console

### $\begin{array}{c|c|c|c|c|c} \hline \multicolumn{3}{c|}{\mathbf{C}} & \multicolumn{3}{c|}{\mathbf{C}} & \multicolumn{3}{c|}{\mathbf{C}} \\ \hline \multicolumn{3}{c|}{\mathbf{C}} & \multicolumn{3}{c|}{\mathbf{C}} & \multicolumn{3}{c|}{\mathbf{C}} & \multicolumn{3}{c|}{\mathbf{C}} \\ \hline \multicolumn{3}{c|}{\mathbf{C}} & \multicolumn{3}{c|}{\mathbf{C}} & \multicolumn{3}{c|}{\mathbf{C}} & \multicolumn{3}{c|}{\mathbf{C}} \\ \hline \multicolumn$ APSO console APSO python console [LibreOffice] 3.5.4 (default, May 9 2018, 21:39:23) [MSC v.1900 64 bit (AMD64)] Type "help", "copyright", "credits" or "license" for more information. >>> ctx = XSCRIPTCONTEXT.getComponentContext() >>> smgr = ctx.ServiceManager >>> geb = smgr.createInstanceWithContext("com.sun.star.frame.GlobalEventBroadcaster", ctx)  $\gg$  dir(geb.Events) ['ElementNames', 'ElementType', 'Events', 'ImplementationId', 'OnCloseApp', 'OnCopyTo', 'OnCopyToDone', 'OnCopyToFailed', 'OnCreate', 'OnFocus', 'OnLoad', 'OnLoadFinished', 'OnModeChanged', 'OnModifyChanged', 'OnNew', 'OnPrepareUnload', 'OnPrepareViewClosing', 'OnPrint', 'OnSave', 'OnSaveAs', 'OnSaveAsDone', 'OnSaveAsFailed', 'OnSaveDone', 'OnSaveFailed', 'OnStartApp', 'OnStorageChanged', 'OnTitleChanged', 'OnUnfocus', 'OnUnload', 'OnViewClosed', 'OnViewCreated', 'OnVisAreaChanged', 'Types', 'getByName', 'getElementNames', 'getElementType', getEvents', 'getImplementationId', 'getTypes', 'hasByName', 'hasElements', 'gueryAdapter', 'queryInterface', 'replaceByName'] >>> help(geb.Events.getElementNames) Help on PyUNO callable object: class PyUNO callable(object) Methods defined here: call (self, /, \*args, \*\*kwargs)  $Ca\overline{11}$  self as a function.  $>>>$

### Read Evaluate Print Loop

# (1) APSO: debug window

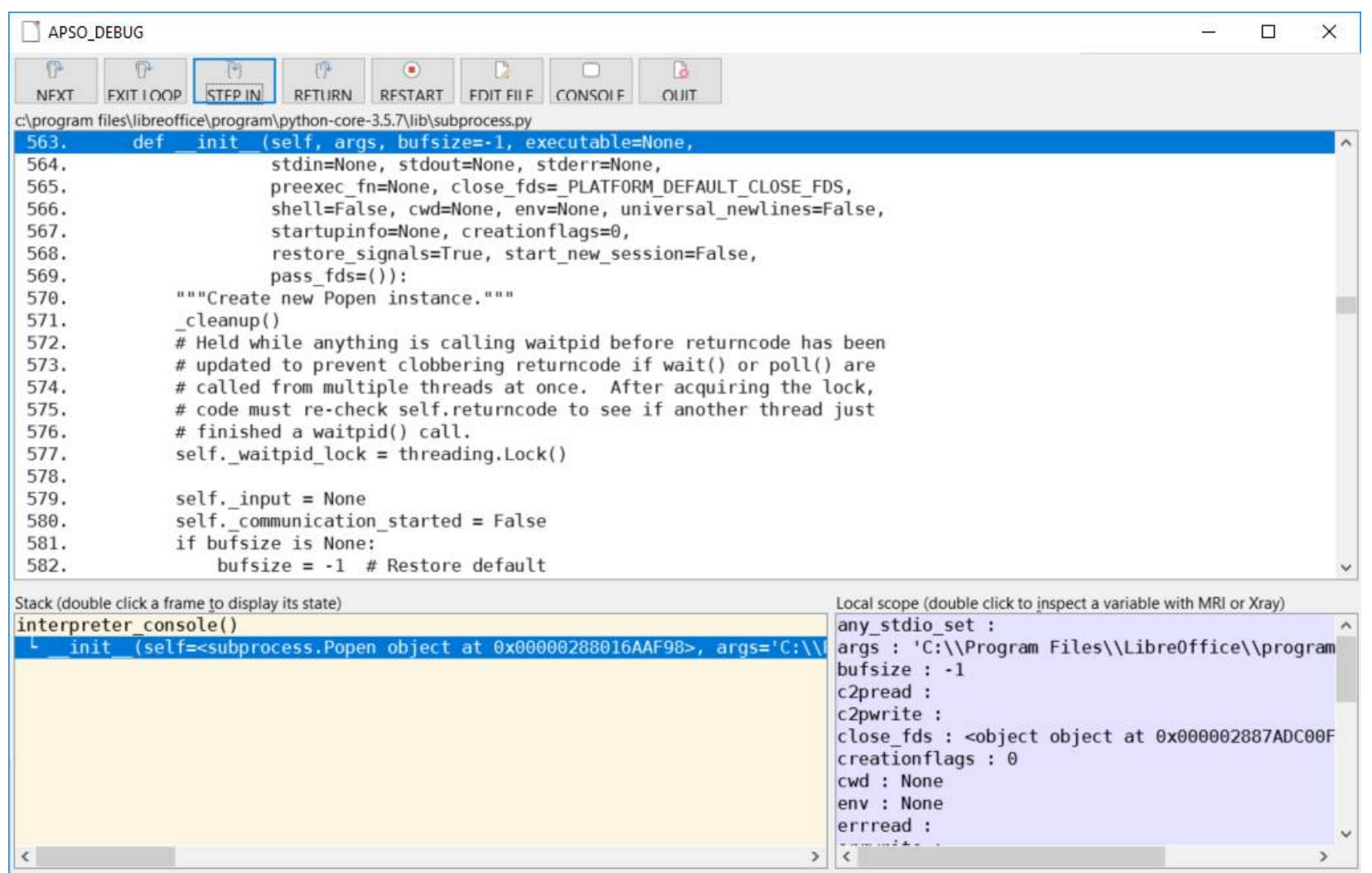

### see also Mri, Xray

## **Agenda**

- Scripting Framework
- Why Python?
	- Srce Explorer, Syntax Hiliting, Code Completion, Debugging,
	- Coding Guidelines, Test-Driven Dev, Version Control
- Walkthrough Geany, PyZo, PyCharm
- Extension: APSO JMZ
	- Xray by BM, Mri by Hanya
- IDEs
	- Projects Setup
- Scripting Python Macros
	- Help, Libraries & Modules
	- Programming Basics
	- Dialogs, Listeners, Monitors
	- X-Scripting
- $O & A$

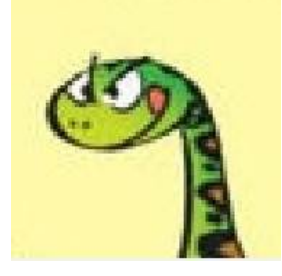

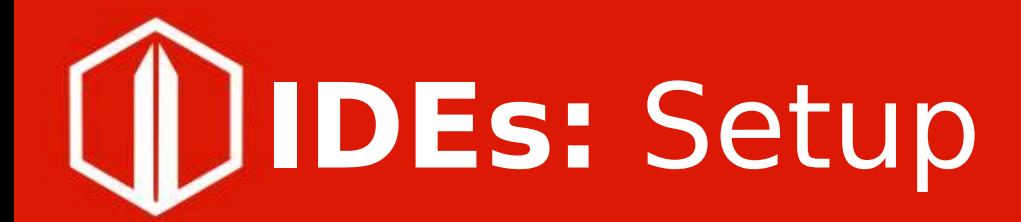

- Geany
	- Pyzo
- PyCharm

**IDEs:** Geany projects setup

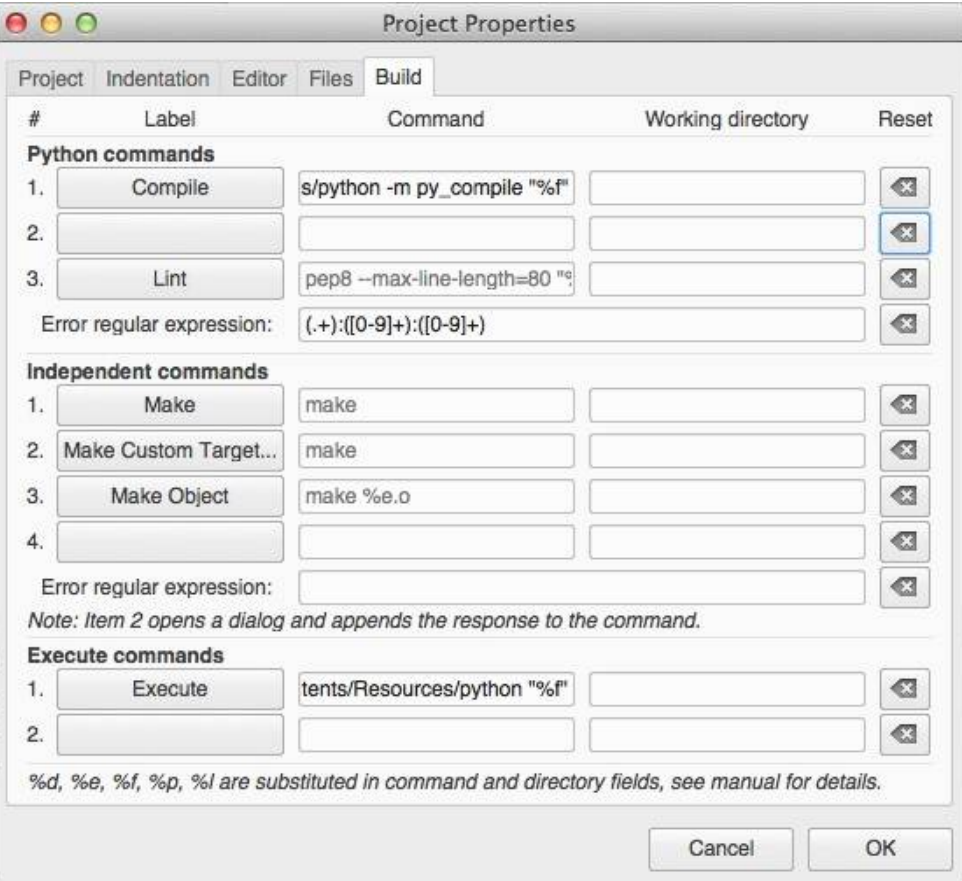

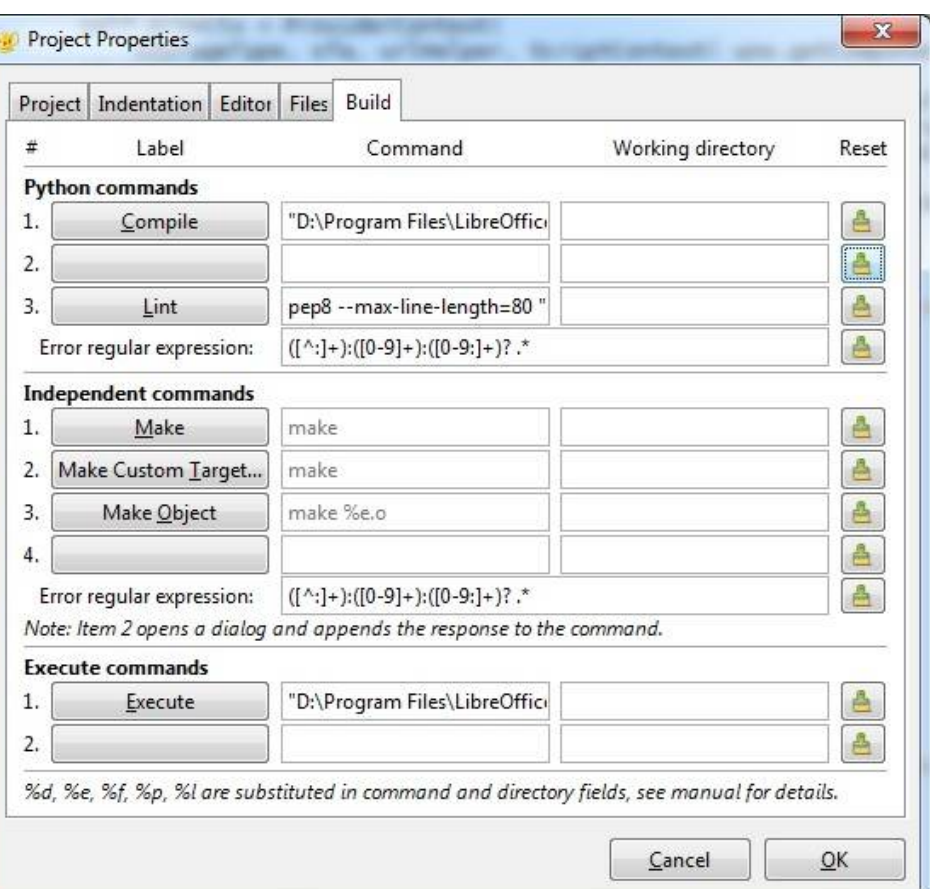

### **IDEs:** PyZo shell configurationsLШ

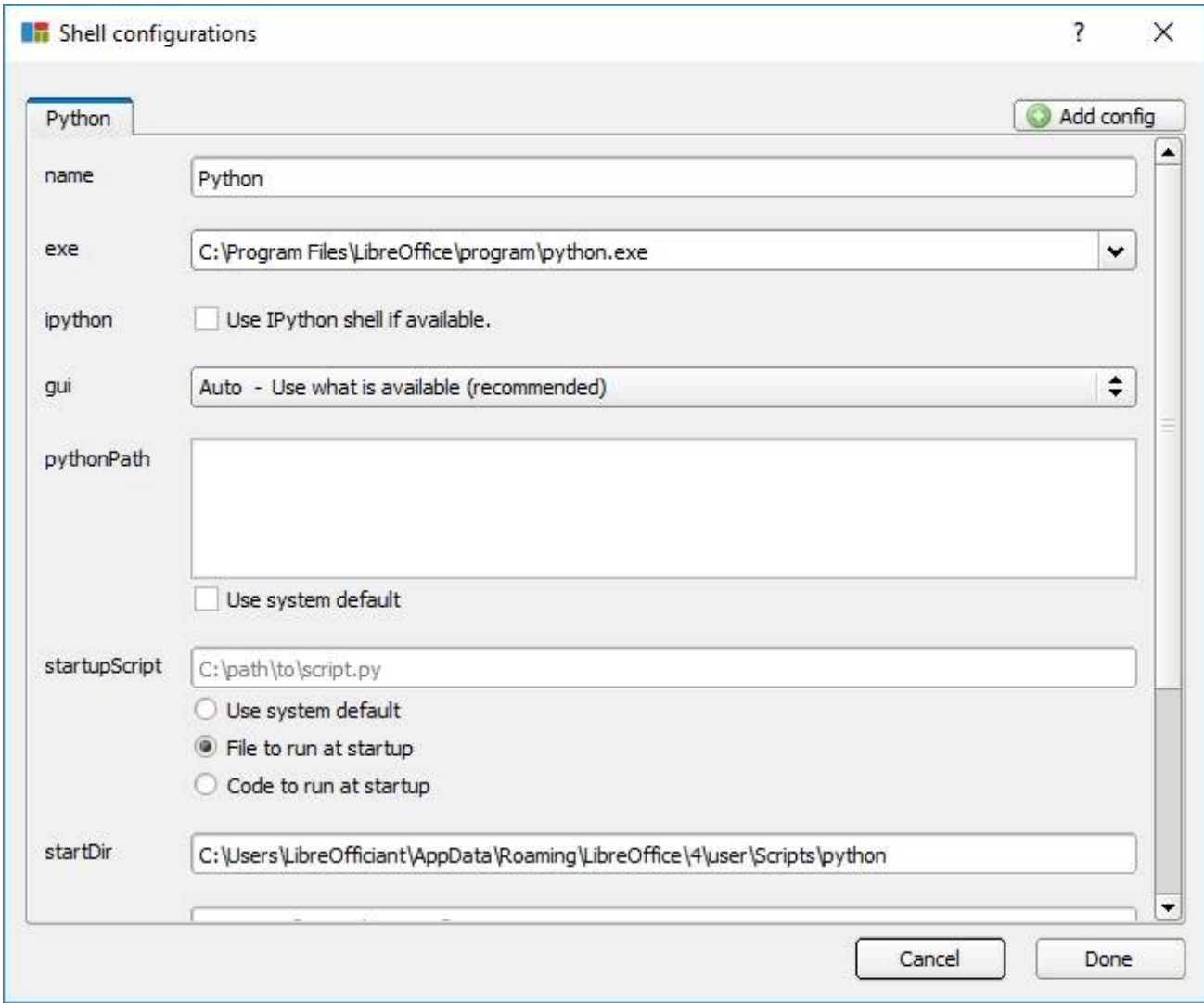

# **IDEs:** PyCharm project interpreters

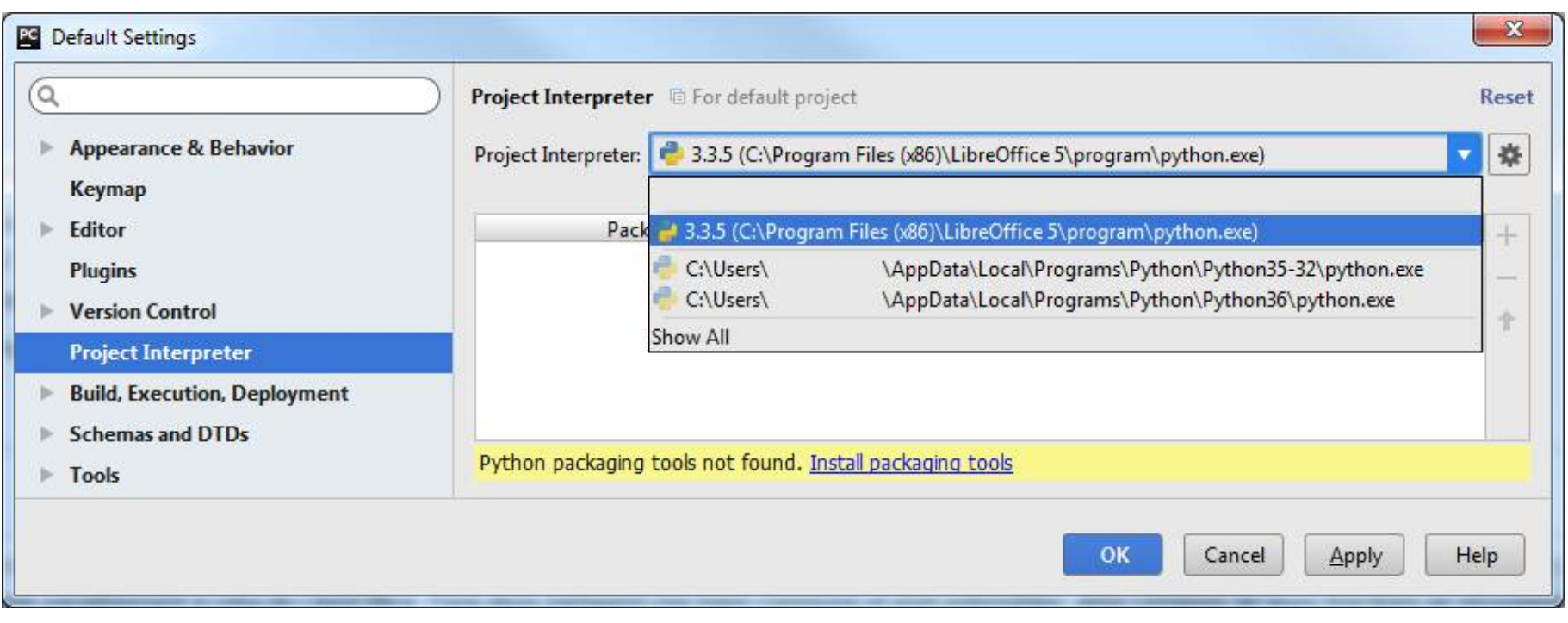

### Debugging Python & Basic altogether $\bullet$

## **Agenda**

- Scripting Framework
- Why Python?
	- Srce Explorer, Syntax Hiliting, Code Completion, Debugging,
	- Coding Guidelines, Test-Driven Dev, Version Control
- Walkthrough Geany, PyZo, PyCharm
- Extension: APSO JMZ
	- Xray by BM, Mri by Hanya
- IDEs
	- Projects Setup
- Scripting Python Macros
	- Help, Libraries & Modules
	- Programming Basics
	- Dialogs, Listeners, Monitors
	- X-Scripting
- $O & A$

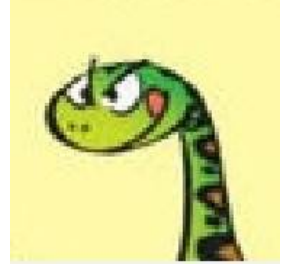

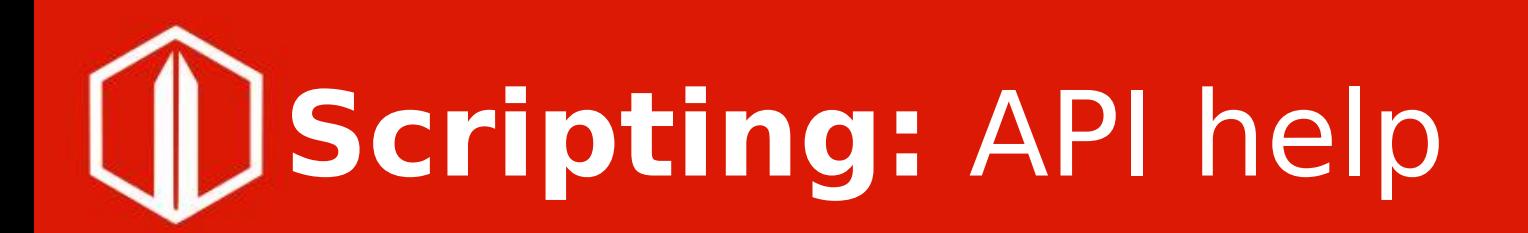

• LibreOffice Help local / [online](https://help.libreoffice.org/6.4/en-US/text/sbasic/shared/main0601.html?DbPAR=BASIC)

• [API documentation](https://api.libreoffice.org/) [Software Developer Kit](https://api.libreoffice.org/docs/install.html)

- Python Interactive Console (REPL)
	- Forums

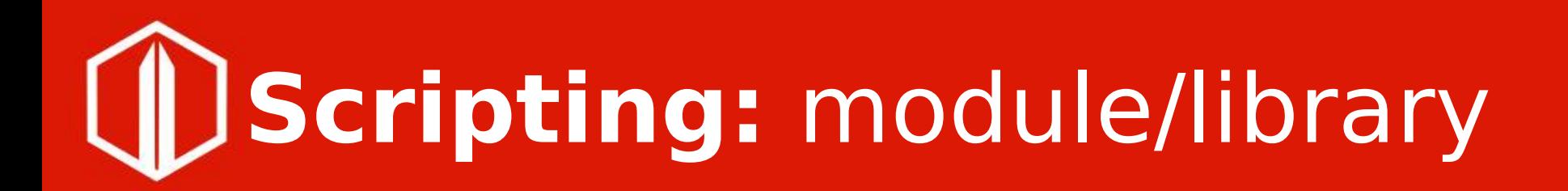

**[Programming Python Scripts](https://help.libreoffice.org/6.3/en-US/text/sbasic/python/python_programming.html?&DbPAR=BASIC&System=WIN)** 

- Standalone module: XSCRIPTCONTEXT
- Shared module: import uno
- **Xlating Basic 2 Python**

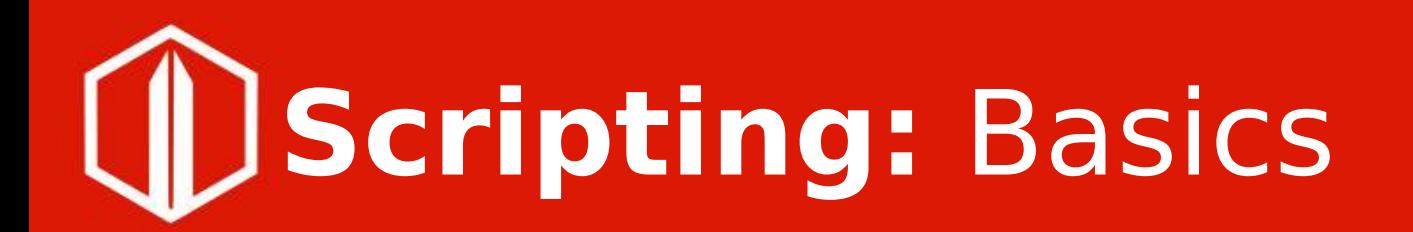

- [Input/Output to Screen](https://help.libreoffice.org/6.3/en-US/text/sbasic/python/python_screen.html?&DbPAR=BASIC)
- [Getting session information](https://help.libreoffice.org/6.3/en-US/text/sbasic/python/python_session.html?&DbPAR=BASIC)
- [Identifying the operating system](https://help.libreoffice.org/6.3/en-US/text/sbasic/python/python_platform.html?&DbPAR=BASIC)
	- [Importing Python modules](https://help.libreoffice.org/6.3/en-US/text/sbasic/python/python_import.html?&DbPAR=BASIC)

# **Scripting:** Dialogs, Listeners

• [Std dialogs](https://help.libreoffice.org/6.3/en-US/text/sbasic/python/python_dialogs.html?&DbPAR=BASIC), [Listeners](https://help.libreoffice.org/6.3/en-US/text/sbasic/python/python_listener.html?&DbPAR=BASIC) • [Dialog handlers](https://help.libreoffice.org/6.4/en-US/text/sbasic/python/python_handler.html?&DbPAR=BASIC&System=WIN) in 6.4 • [Monitoring doc. Events](https://help.libreoffice.org/6.3/en-US/text/sbasic/python/python_document_events.html?&DbPAR=BASIC) demo

# **Scripting:** X-Languages

- **[Python to Basic](https://help.libreoffice.org/6.4/en-US/text/sbasic/python/python_2_basic.html?&DbPAR=BASIC)**  [MsgBox, InputBox](https://help.libreoffice.org/6.3/en-US/text/sbasic/python/python_screen.html?&DbPAR=BASIC) other use case?
- Basic to Python Std modules cmath, datetime, json, math, net, re, unittest

e.g. python.os.Filelen - demo

Python/Basic to JavaScript ..you name it..

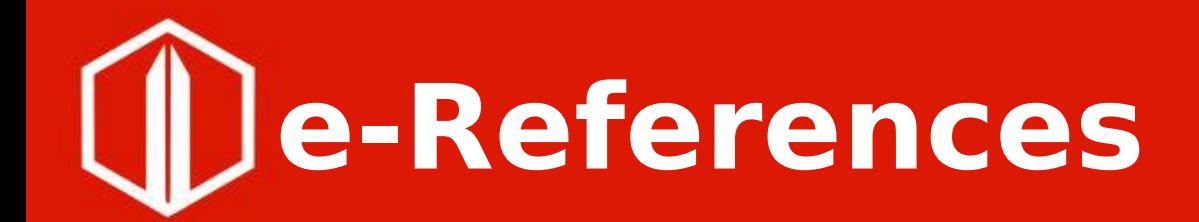

• [Altern. Python Script Org. \(APSO\)](https://extensions.libreoffice.org/extensions/apso-alternative-script-organizer-for-python) ( [Mri](https://github.com/hanya/MRI/releases), [Xray](http://berma.pagesperso-orange.fr/index2.html) )

> ● local/online **Help** [Macros and Scripting](https://help.libreoffice.org/6.3/en-US/text/sbasic/shared/main0601.html?DbPAR=BASIC)

### ● **Wikis**

[Designing & Developing Python Apps](https://wiki.documentfoundation.org/Macros/Python_Design_Guide) [Python Apache OpenOffice](https://wiki.openoffice.org/wiki/Python)

### Thanks Happy Python!

### **Q & A**

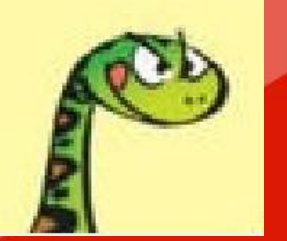

come to discuss Python IDE simple enablement (for \*Office) using IDE\_utils **C** LibreOffice Basic Hidden Gems